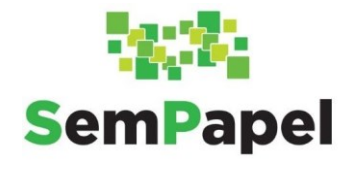

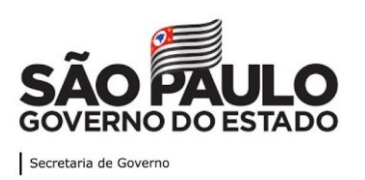

# **Web dúvidas 10 – Perguntas e Respostas Documentos Digitais – Procedimentos**

#### **Data:** 12/11/2020

**Convidado:** Rogério Madeira Moura Campos (Arquivo Público do Estado de São Paulo - APESP)

#### **Autenticar**

#### **Qual é a diferença entre cópia simples e documento original ao se autenticar um documento capturado?**

Quando o agente público captura um documento para o Serviço Documentos Digitais, ele deve indicar a partir de qual tipo de documento recebido foi realizada a captura para proceder sua autenticação: documento original ou cópia (podendo ser cópia simples, autenticada administrativamente ou por cartório).

Seguem os conceitos de cópia simples e de documento original:

- Cópia simples: documentos advindos de fontes tais como editores de texto (como o Word), planilhas eletrônicas (como o Excel) e documentos simples recebidos por *e-mail*, sobre os quais não é possível verificar se se trata de documento original ou fotocópia, ou que não estão em papel timbrado, ou ainda que estejam assinados, porém, claramente, se tratam de cópias.

- Documento original: documento original recebido pelo agente público e aferido por ele, independentemente se produzido em outro sistema eletrônico (assinado com certificado digital) ou fisicamente (em papel com assinatura).

# **Documentos recebidos por** *e-mail,* **por outros meios eletrônicos ou em papel equivalem a cópia simples no momento da sua captura para o Serviço Documentos Digitais?**

Documentos recebidos pelo órgão e capturados no Serviço Documentos Digitais (em formato PDF/A) precisam passar por conferência para serem autenticados, indicando a partir de qual tipo de documento recebido foi realizada a captura: cópia autenticada administrativamente, cópia autenticada por cartório, cópia simples ou documento original, conforme os conceitos abaixo.

- Cópia autenticada administrativamente: cópias de documentos originais devidamente conferidas e validadas pelo agente público, ou seja, aquelas em que o usuário, dotado de fé pública, atesta a autenticidade de forma administrativa. O documento gerado, em PDF, pelo Serviço Documentos Digitais, é considerado uma cópia autenticada

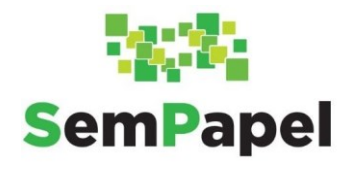

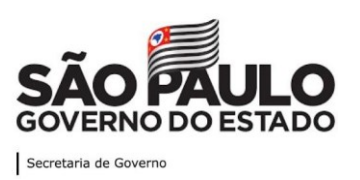

administrativamente, pois apresenta elementos (como o QR Code e o código de barras) que permitem que o destinatário confirme a sua autenticidade.

- Cópia autenticada por cartório: documentos que possuem o selo cartorial, o que significa que foram autenticados em cartório por autoridade competente.

- Cópia simples: documentos advindos de fontes tais como editores de texto (como o Word), planilhas eletrônicas (como o Excel) e documentos simples recebidos por *e-mail*, sobre os quais não é possível verificar se se trata de documento original ou fotocópia, ou que não estão em papel timbrado, ou ainda que estejam assinados, porém, claramente, se tratam de cópias.

- Documento original: documento original recebido pelo agente público e aferido por ele, independentemente se produzido em outro sistema eletrônico (assinado com certificado digital) ou fisicamente (em papel com assinatura).

#### **Qual é a diferença entre dar fé pública para cópia simples e para documento original?**

Não existe diferença. Dar fé pública significa que o agente público assegura que inseriu, no Serviço Documentos Digitais, o documento capturado, tal qual seu recebimento (sem nenhuma adulteração). Para isso, o agente público precisa indicar a partir de qual tipo de documento recebido foi realizada a captura para proceder sua autenticação: cópia autenticada administrativamente, cópia autenticada por cartório, cópia simples ou documento original, conforme os conceitos abaixo.

- Cópia autenticada administrativamente: cópias de documentos originais devidamente conferidas e validadas pelo agente público, ou seja, aquelas em que o usuário, dotado de fé pública, atesta a autenticidade de forma administrativa. O documento gerado, em PDF, pelo Serviço Documentos Digitais, é considerado uma cópia autenticada administrativamente, pois apresenta elementos (como o QR Code e o código de barras) que permitem que o destinatário confirme a sua autenticidade.

- Cópia autenticada por cartório: documentos que possuem o selo cartorial, o que significa que foram autenticados em cartório por autoridade competente.

- Cópia simples: documentos advindos de fontes tais como editores de texto (como o Word), planilhas eletrônicas (como o Excel) e documentos simples recebidos por *e-mail*, sobre os quais não é possível verificar se se trata de documento original ou fotocópia, ou que não estão em papel timbrado, ou ainda que estejam assinados, porém, claramente, se tratam de cópias.

- Documento original: documento original recebido pelo agente público e aferido por ele, independentemente se produzido em outro sistema eletrônico (assinado com certificado digital) ou fisicamente (em papel com assinatura).

#### **Cancelar documento**

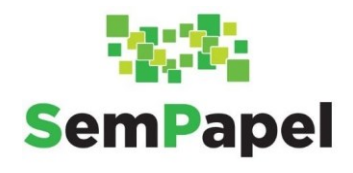

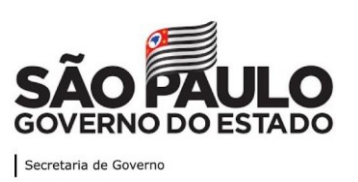

# **Quando um requerimento digital é cancelado por desistência na tramitação, ele pode ser arquivado para sair da Mesa Virtual depois de devolvido para a unidade produtora? Ou deve ser conservado na Mesa Virtual?**

Sim. Se a tramitação do documento não for ter prosseguimento, ele deve ser arquivado. Se o requerimento deu início a um processo ou expediente, o agente público deve incluir o "Termo de Encerramento" antes de arquivá-lo. Caso o requerimento ainda não tenha dado início a um documento composto, aconselha-se que a autoridade competente se utilize da funcionalidade "Ciência", para registrar o motivo do arquivamento.

# **Capacitação**

#### **Estão previstas capacitações do Programa SP Sem Papel específicas por Secretaria?**

Todas as Secretarias já foram capacitadas e têm à disposição o Ambiente Virtual de Aprendizagem (AVA) para consultas e cursos autoinstrucionais sobre as funcionalidades e os procedimentos. Todos os cursos disponíveis no AVA geram certificação.

#### **Como imprimo um certificado de web dúvidas?**

Não há certificação de participação em web dúvidas.

#### **Convênio**

**Os documentos do programa Vivaleite poderão ser digitalizados no Serviço Documentos Digitais? Esse programa envolve grande volume de papel (três vias de plano de trabalho). Existe o Serviço Documentos Digitais em que essas informações também poderiam ser inseridas. Mas esses documentos envolvem campos de assinatura de prefeito e membro da Comissão. Penso que a informatização seria um avanço.**

Entre em contato com a Prodesp, via ITSM, com abertura de chamado realizada pelo suporte local do órgão ou entidade.

#### **Criar Via e Duplicar**

#### **A funcionalidade "Criar Via" tem a mesma utilidade que a "Duplicar"?**

"Criar Via" é para criação de vias de um documento avulso que tenha necessidade de tramitar por diversas unidades ou órgãos e entidades, como comunicados, convites e circulares. Todas as vias ficam com o mesmo número do documento original e com a mesma assinatura, sendo diferenciadas, no Serviço Documentos Digitais, por letras. Já a funcionalidade "Duplicar" é para facilitar a criação de documentos diferentes com

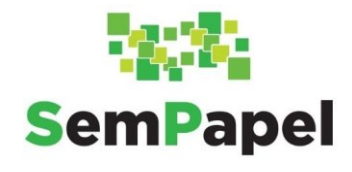

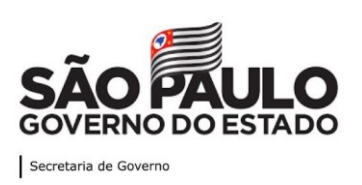

conteúdos semelhantes, mas não idênticos. Após duplicar um documento, a cópia (duplicação) poderá ser editada ou mesmo excluída, enquanto for um documento temporário, e deverá ser assinada para passar a ter validade.

# **Digitalização**

#### **Qual é a legislação que equiparou o documento digitalizado ao papel?**

Trata-se da Lei Federal nº 12.682, de 9 de julho de 2012, art. 2º-A, § 2º ("*O documento digital e a sua reprodução, em qualquer meio, realizada de acordo com o disposto nesta Lei e na legislação específica, terão o mesmo valor probatório do documento original, para todos os fins de direito, inclusive para atender ao poder fiscalizatório do Estado*").

## **Posso incluir no Serviço Documentos Digitais os processos em papel que estejam em vigor?**

A digitalização de documentos em papel, visando sua captura para o Serviço Documentos Digitais, deve ser realizada apenas nas seguintes situações:

- documentos externos recebidos em papel;

- documentos internos recebidos em papel de unidades que ainda não estejam integradas ao Serviço Documentos Digitais;

- documentos internos produzidos em papel em decorrência de indisponibilidade temporária do Serviço Documentos Digitais.

No caso de um processo com longo prazo de vigência, o agente público pode dar continuidade a ele no Documentos Digitais, ou seja, pode encerrar o volume físico e abrir um volume digital com a mesma classificação (gerar folha líder) e incluir "Termo de Abertura de Volume Digital". Entretanto, o(s) volume(s) do processo físico deve(m) ser preservado(s) até que o processo digital seja encerrado.

O agente público deve avaliar a conveniência dessa medida. Ela só deve ser adotada quando as informações necessárias ao prosseguimento da tramitação se encontrem no volume digital. Se o agente público tiver que frequentemente consultar uma informação incluída no volume físico, essa medida não faz sentido e recomenda-se que o processo continue tramitando fisicamente.

O que não pode ser feito é digitalizar e capturar para o Serviço Documentos Digitais os volumes físicos do processo.

#### **A partir do Programa SP Sem Papel a maior parte dos documentos será digitalizada?**

Com o Programa SP Sem Papel, a maioria dos documentos já nascerá digital, isto é, será nato-digital. No âmbito do Programa SP Sem Papel, considera-se:

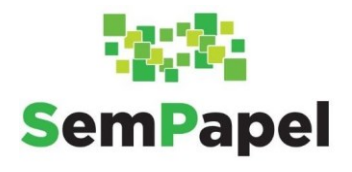

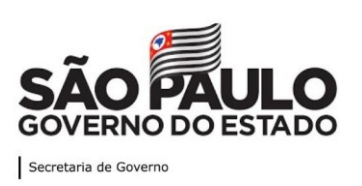

- documento nato-digital: documento gerado no Serviço Documentos Digitais Documentos Digitais ou em outros sistemas de produção de documentos digitais como, por exemplo, o SIAFEM.

- documento digitalizado: arquivo PDF/A resultante da digitalização de documento produzido em papel. Serão digitalizados apenas os documentos recebidos em papel da sociedade civil ou de órgão que não integre a Administração Pública Estadual.

## **Documento Capturado**

# **Quando um "Documento Pessoal Capturado" inserido no for tramitado ao Órgão Integrado, a pessoa que o receber aparecerá normalmente?**

Sim. Porém, no momento da tramitação, é necessário tramitar para usuário e não para unidade. Lembrando que o modelo "Documento Pessoal Capturado" tem seu nível de acesso definido, por padrão, como "Limitado entre Pessoas".

# **Trabalho com contratação de estagiário, quando recebo um termo de compromisso assinado pela faculdade e pelo estagiário, posso inserir esse termo como "Documento Capturado Interno"? Devo assinar e colocar o orientador como cossignatário?**

Sim, é possível. O "Documento Capturado Interno", além da autenticação, exige assinatura de um responsável. Também é possível incluir cossignatários no documento. Mas ele deve ser utilizado apenas se houver a necessidade de assinar o documento. De modo geral, o modelo "Documento Capturado Interno" é utilizado para aqueles documentos produzidos em outros sistemas de produção de documentos digitais do próprio órgão ou da Administração Pública Estadual ou quando o documento é mais bem elaborado em um programa instalado no computador do usuário.

Se o documento é externo (foi produzido e assinado pela universidade, por exemplo), recomenda-se que ele seja apenas autenticado.

## **Quando da captura interna, consigo incluir três consignatários em um documento? Ou somente quando crio um documento novo?**

Sim, é possível. O "Documento Capturado Interno", além da autenticação, exige assinatura de um responsável. Também é possível incluir cossignatários no documento.

# **Está errado capturar documento interno para assinatura de diretor e depois enviá-lo por** *e-mail* **ao interessado? Ele não será juntado ao processo posteriormente dentro do Serviço Documentos Digitais, mas ao processo físico.**

Sim, é errado. Se o documento não vai ser incluído em processo digital, mas em um processo físico já existente, ele deve ser produzido fora do Serviço Documentos Digitais.

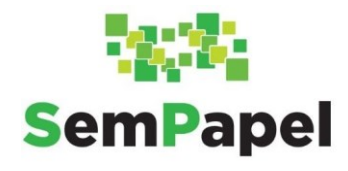

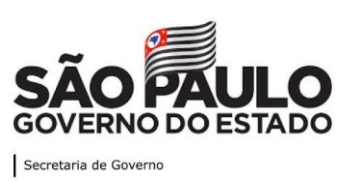

# **O que fazer se um documento nato-digital ao ser transformado em PDF/A perde suas informações (uma planta A1 assinada digitalmente, por exemplo)?**

Na impossibilidade de capturar o documento recebido (físico ou eletrônico) no Serviço Documentos Digitais por motivo de formato, suporte ou tamanho de arquivo não compatível (por exemplo, arquivos de áudio e plantas em AutoCAD), o agente público deve:

1. Incluir no processo ou expediente, por meio do modelo "Informação", registro de que o documento composto contém documento físico ou armazenado em dispositivo eletrônico (*pendrive*, CD-ROM etc.).

2. Registrar o objeto físico ou a mídia de armazenamento, no SPdoc ou outro Serviço Documentos Digitais de controle de documentos físicos, com a mesma classificação do documento composto.

3. Tramitar fisicamente o objeto físico ou a mídia de armazenamento para a unidade de destino.

# **No caso de gravação "pesada" de oitiva em função de apuração preliminar, como fazemos para capturá-la?**

Na impossibilidade de capturar o documento recebido (físico ou eletrônico) no Serviço Documentos Digitais por motivo de formato, suporte ou tamanho de arquivo não compatível (por exemplo, arquivos de áudio e plantas em AutoCAD), o agente público deve:

1. Incluir no processo ou expediente, por meio do modelo "Informação", registro de que o documento composto contém documento físico ou armazenado em dispositivo eletrônico (*pendrive*, CD-ROM etc.).

2. Registrar o objeto físico ou a mídia de armazenamento, no SPdoc ou outro Serviço Documentos Digitais de controle de documentos físicos, com a mesma classificação do documento composto.

3. Tramitar fisicamente o objeto físico ou a mídia de armazenamento para a unidade de destino.

#### **Não compreendi bem os modelos de documentos capturados.**

Os modelos de documentos capturados existentes no ambiente oficial do Serviço Documentos Digitais, na funcionalidade "Criar Novo" (para documentos externos recebidos em papel ou em meio eletrônico e documentos internos produzidos em outros sistemas), são:

- "Correspondência Externa – Capturado", quando se tratar de documento de comunicação. Exemplos: ofício, carta, convite, requerimento etc.

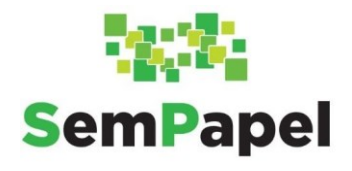

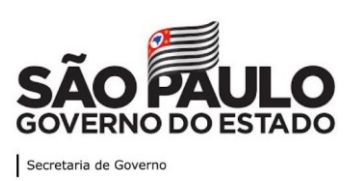

- "Pedido de Vista – Capturado", quando se tratar de solicitação de pedido de vista de documento realizada pelo interessado ou por seu representante legal.

- "Documento Capturado", quando se tratar de documento que não apresente informações de acesso restrito, a ser incluído em documento composto já produzido e em tramitação no Serviço Documentos Digitais. Exemplos: nota fiscal, conta de luz, proposta de orçamento, página do Diário Oficial do Estado etc. Deve ser juntado a um documento composto.

- "Documento Pessoal Capturado", quando se tratar de documento que apresente informações de acesso restrito, a ser incluído em documento composto já produzido e em tramitação no Serviço Documentos Digitais. Exemplos: atestado médico, recibo de declaração de imposto de renda etc. Deve ser juntado a um documento composto.

- "Documento Capturado Interno", quando se tratar de documento gerado em outro sistema de produção de documentos nato-digitais próprio do órgão ou da Administração Pública Estadual que necessite ser assinado pelo agente público antes de sua inclusão em documento composto já produzido e em tramitação no Serviço Documentos Digitais. Exemplo: nota de empenho emitida pelo SIAFEM. Deve ser juntado a um documento composto.

Obs.: Poderão ser criados outros tipos de documentos capturados com classificação específica (as propostas de criação de novos modelos devem ser encaminhadas ao Arquivo Público do Estado de São Paulo – APESP).

Os modelos de documentos capturados existentes na funcionalidade "Incluir Documento" (utilizados para incluir documento produzido fora do Documentos Digitais diretamente dentro de documento composto digital – processo, expediente, prontuário ou dossiê – já criado) são:

- "Documento Capturado", quando se tratar de documento que não apresente informações de acesso restrito, a ser incluído em documento composto já produzido e em tramitação no Serviço Documentos Digitais. Exemplos: nota fiscal, conta de luz, proposta de orçamento, página do Diário Oficial do Estado etc.

- "Documento Pessoal Capturado", quando se tratar de documento que apresente informações de acesso restrito, a ser incluído em documento composto já produzido e em tramitação no Serviço Documentos Digitais. Exemplos: atestado médico, recibo de declaração de imposto de renda etc.

- "Documento Capturado Interno", quando se tratar de documento gerado em outro sistema de produção de documentos nato-digitais próprio do órgão ou da Administração Pública Estadual que necessite ser assinado pelo agente público antes de sua inclusão em documento composto já produzido e em tramitação no Serviço Documentos Digitais. Exemplo: nota de empenho emitida pelo SIAFEM.

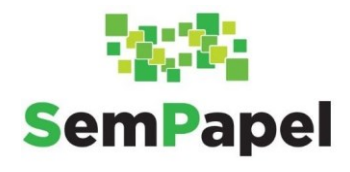

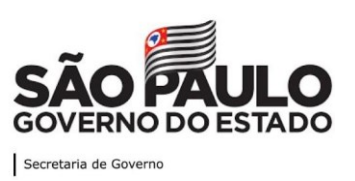

## **Qual é a orientação para uso do "Documento Capturado Interno"? Ele deve substituir o capturado normal ("Documento Capturado")?**

Não, o "Documento Capturado Interno" deve ser usado quando se tratar de documento gerado em outro sistema de produção de documentos nato-digitais próprio do órgão ou da Administração Pública Estadual que necessite ser assinado pelo agente público antes de sua inclusão em documento composto já produzido e em tramitação no Serviço Documentos Digitais. Exemplo: nota de empenho emitida pelo SIAFEM. Já o "Documento Capturado" não tem a necessidade de assinar, apenas autenticar.

# **No "Documento Capturado Interno", coloco outra pessoa competente para assinar. É preciso autenticar o documento? Posso eu fazer a autenticação?**

A autenticação de "Documento Capturado Interno" deve ser feita pelo produtor do documento (isto é, o responsável pela sua captura no Serviço Documentos Digitais) antes de ele ser assinado. O responsável pela captura também pode indicar outras pessoas para assinar o documento.

# **Recebi um documento em PDF assinado digitalmente. Ao inseri-lo como "Documento Capturado" no Serviço Documentos Digitais, não aparece a informação de que foi assinado digitalmente. Como procedo?**

Um documento assinado digitalmente é considerado um documento original. Assim, no momento da conferência para autenticação desse documento capturado, deve ser indicado que se trata de documento original (qualquer documento original recebido pelo agente público, independentemente de sua origem, ou seja, se gerado em outro sistema eletrônico ou fisicamente).

# **A orientação é colocar como PDF/A, mas o Serviço Documentos Digitais aceita o referido sem transformação. Por quê?**

O PDF/A foi instituído como norma ISO (International Organization for Standardization) para a preservação em longo prazo, por permitir manter a forma fixa e o conteúdo estável do documento digital. Porém, o arquivo PDF/A é considerado um tipo de PDF, e é por isso que o Serviço Documentos Digitais o aceita.

#### **É possível incluir assinaturas em um arquivo PDF/A?**

É possível incluir diferentes assinaturas se o documento for capturado utilizando-se o modelo "Documento Capturado Interno". Esse modelo requer assinatura, além da autenticação, e nele podem ser incluídas múltiplas assinaturas por meio da funcionalidade "Incluir cossignatários".

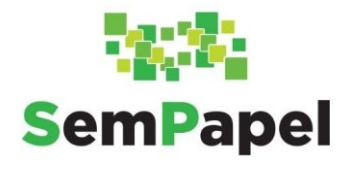

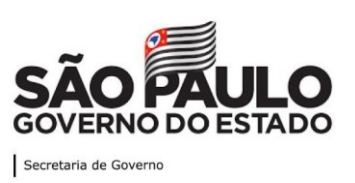

# **A conversão de PDF para PDF/A pode ser feita na** *web* **ou apenas no aplicativo instalado no computador?**

Sim, pode ser na *web*, via impressora virtual ou qualquer outro método indicado e aprovado pela entidade. Há orientação sobre a conversão de PDF para PDF/A no Manual Básico de Operações, disponível no Ambiente Virtual de Aprendizagem (AVA) e na Mesa Virtual do ambiente de simulação e do ambiente oficial de produção.

## **Eliminação de documentos em papel**

#### **Como eliminamos os documentos que têm prazo para eliminação, depois que o capturamos e o colocamos Serviço Documentos Digitais?**

A Portaria UAPESP/SAESP - 3, de 8 de outubro 2020, prevê a eliminação de documentos de guarda temporária após sua digitalização e captura no Serviço Documentos Digitais. A eliminação de documentos públicos segue os procedimentos da política pública de gestão documental. A eliminação de documentos em papel, substituídos por documentos digitalizados nos termos da lei, deve seguir os procedimentos previstos no Decreto nº 48.897, de 27 de agosto de 2004, e na Instrução Normativa APE/SAESP nº 2, de 2 de dezembro de 2010. Por esse motivo, recomenda-se que o órgão/entidade centralize o arquivamento desses documentos, separando-os por série documental, até acumular um volume significativo que justifique a publicação de "Edital de Ciência de Eliminação de Documentos" no Diário Oficial do Estado.

## **Já está disponível a instrução que normatiza a eliminação de documentos físicos recebidos, digitalizados e capturados no Serviço Documentos Digitais?**

A Portaria UAPESP/SAESP - 3, de 8 de outubro 2020, prevê a eliminação de documentos de guarda temporária após sua digitalização e captura no Serviço Documentos Digitais. A eliminação de documentos públicos segue os procedimentos da política pública de gestão documental. A eliminação de documentos em papel, substituídos por documentos digitalizados nos termos da lei, deve seguir os procedimentos previstos no Decreto nº 48.897, de 27 de agosto de 2004, e na Instrução Normativa APE/SAESP nº 2, de 2 de dezembro de 2010. Por esse motivo, recomenda-se que o órgão/entidade centralize o arquivamento desses documentos, separando-os por série documental, até acumular um volume significativo que justifique a publicação de "Edital de Ciência de Eliminação de Documentos" no Diário Oficial do Estado.

#### **Encerrar e arquivar**

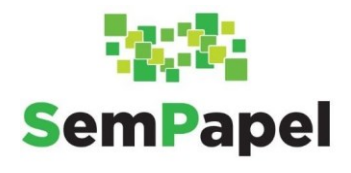

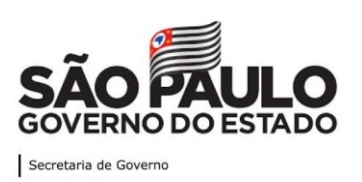

#### **No Serviço Documentos Digitais, como posso encerrar um processo anual?**

A funcionalidade "Arquivar Corrente" serve para encerrar o documento que já cumpriu toda a finalidade para a qual foi criado, dando início à contagem dos seus prazos de guarda. O procedimento para encerramento e arquivamento de documentos compostos é:

1. Na funcionalidade "Incluir Documento", selecionar o modelo "Termo de Encerramento" e informar o nome, o cargo e a unidade da autoridade que determinou o encerramento do documento.

2. Assinar o Termo de Encerramento".

3. Com o documento principal aberto, selecionar a funcionalidade "Arquivar Corrente". Antes do arquivamento, o agente público deve retirar eventuais marcadores que possam existir no documento, bem como cancelar o acompanhamento como "Gestor" ou "Interessado".

Com o arquivamento, o documento é transferido da seção "Aguardando Andamento" para a seção "Aguardando Ação de Temporalidade" na Mesa Virtual.

#### **Quando posso encerrar o volume do processo e como encerrar no Serviço Documentos Digitais, no caso do setor de finanças, que tem processos anuais?**

No Serviço Documentos Digitais, não há necessidade de encerrar o volume de processo, pois o encerramento e a abertura de volumessão automáticos, por conta da quantidade de páginas. Porém, se a questão se trata de encerramento do processo, a orientação é que somente documento que já cumpriu toda a finalidade para a qual foi criado poderá ser encerrado, dando-se início à contagem dos seus prazos de guarda. O procedimento para encerramento e arquivamento de documentos compostos é:

1. Na funcionalidade "Incluir Documento", selecionar o modelo Termo de Encerramento" e informar o nome, o cargo e a unidade da autoridade que determinou o encerramento do documento.

2. Assinar o "Termo de Encerramento".

3. Com o documento principal aberto, selecionar a funcionalidade "Arquivar Corrente". Antes do arquivamento, o agente público deve retirar eventuais marcadores que possam existir no documento, bem como cancelar o acompanhamento como "Gestor" ou "Interessado".

Com o arquivamento, o documento é transferido da seção "Aguardando Andamento" para a seção "Aguardando Ação de Temporalidade" na Mesa Virtual.

#### **Gerenciar possíveis substitutos**

**Quando o funcionário está de férias, ele pode deixar o substituto?**

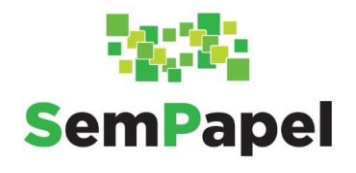

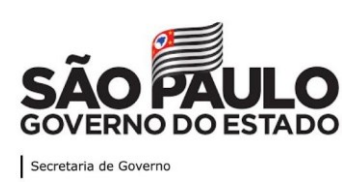

No Serviço Documentos Digitais, é possível configurar substituto, por meio da funcionalidade "Gerenciar possíveis substitutos", de forma que ele tenha acesso à Mesa Virtual de quem ele está substituindo. O substituto poderá assinar e tramitar os documentos na qualidade de substituto.

## **Gestão documental**

# **Quem define o prazo de guarda no Serviço Documentos Digitais? O Protocolo Geral que digitalizou o documento?**

Os prazos de guarda de cada documento são definidos pelas Tabelas de Temporalidade de Documentos oficializadas.

# **Histórico da tramitação**

#### **Existe a possibilidade de visualizar o histórico de tramitação de um documento que não está em posse e/ou tramitação pela unidade?**

O histórico de tramitação de um documento pode ser consultado por meio da "Pesquisa Avançada". No resultado da pesquisa, o Serviço Documentos Digitais mostrará um ícone de lupa ao lado de cada documento. Clicando nele, você poderá ver quais foram as operações realizadas com o documento, mas não o seu teor. Esse histórico é visível para todos os usuários do Serviço Documentos Digitais.

#### **Incluir cossignatários**

## **Quando incluo cossignatários de outros departamentos, o documento aparece na Mesa Virtual desses departamentos?**

Após incluir cossignatários, o documento aparecerá na Mesa Virtual, na seção "Pendente de Assinatura", de cada responsável pela assinatura.

#### **Informação pessoal**

## **RG, CPF e comprovante de IPTU são considerados documentos pessoais restritos? Qual é o critério para definir documentos pessoais restritos?**

A Lei Geral de Proteção de Dados Pessoais (LGPD), Lei nº 13.709, de 14 de agosto de 2018, e sua regulamentação por Decreto Estadual, quando houver, definem as informações pessoais que precisam ser protegidas.

#### **Manual**

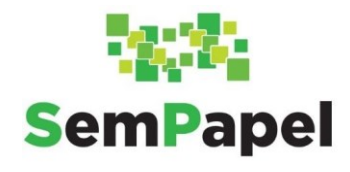

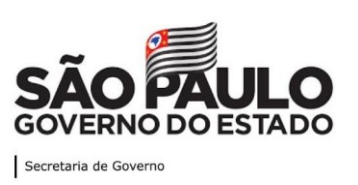

#### **O manual será específico por Secretaria?**

O "Manual Básico de Operações do Sistema Documentos Digitais" é geral para todos os usuários. O Manual de Orientação para o Uso do Ambiente Digital de Gestão Documental do Programa SP Sem Papel, publicado pelo Arquivo Público do Estado de São Paulo - APESP, também é para todos.

## **Modelo**

**Se eu precisar enviar uma correspondência a uma empresa privada, devo usar o modelo "Ofício" para incluir essa comunicação no Serviço Documentos Digitais?** Use o modelo "Ofício, carta, requerimento, moção ou voto, abaixo-assinado". A título de informação, a comunicação entre a Administração Pública e empresas privadas é realizada por meio do tipo documental "Carta".

## **Qual é o modelo mais adequado para solicitar autorização de valores a Superintendente?**

Consulte a CADA do seu órgão ou entidade. Permanecendo a dúvida, entre em contato com o Arquivo Público do Estado de São Paulo - APESP.

#### **O modelo "Parecer" está com erros no Serviço Documentos Digitais.**

Entre em contato com a Prodesp, via ITSM, com abertura de chamado realizada pelo suporte local do órgão ou entidade.

# **Para documento que tem classificação, mas não tem modelo, posso utilizar o "Documento Capturado Interno" (por exemplo, atestado de frequência, que tem prazo de guarda de cinco anos)?**

Entre em contato com a CADA do seu órgão ou entidade para propor documento capturado com a classificação específica.

#### **Qual é a diferença entre Parecer Técnico e Parecer?**

Há dois tipos de parecer, o Parecer Técnico e o Parecer Jurídico, cujas classificações são diferentes no Plano de Classificação e na Tabela de Temporalidade de Documentos das Atividades-Meio. O primeiro é elaborado pelos técnicos dos órgãos e entidades e o segundo, pelas assessorias ou consultorias jurídicas dos órgãos e entidades.

**Existe algum glossário no Programa SP Sem Papel com a definição de documentos (Exemplos: Parecer, Parecer Técnico, Ofício, Memorando, Memorando Circular etc.)?**

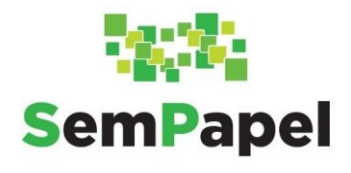

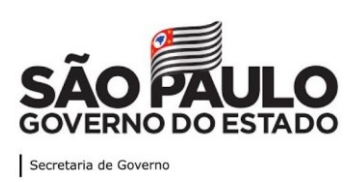

O glossário encontra-se no Manual de Orientação para Uso do Ambiente Digital de Gestão Documental do Programa SP Sem Papel, aprovado pela Portaria UAPESP/SAESP - 3, de 8 de outubro de 2020.

# **Como manter prontuários no Serviço Documentos Digitais, pensando que é um documento que receberá periodicamente outros documentos?**

Para o caso de prontuários novos, você deve fazer o mesmo procedimento que é feito em outros documentos no Serviço Documentos Digitais. Para os casos de prontuários específicos, entrar em contato com Arquivo Público do Estado de São Paulo - APESP que está trabalhando com a Coordenadoria de Recursos Humanos do Estado - CRHE para uma futura adequação da área nesse serviço.

# **Órgão externo ou cidadão**

#### **Qual é a orientação para processos que envolvem cidadão (e não órgão externo)?**

O cidadão, por enquanto, não tem acesso ao Serviço Documentos Digitais. Entretanto, para o cidadão conhecer o andamento do processo de seu interesse, o agente público poderá emitir o protocolo de acompanhamento de sua solicitação, por meio da funcionalidade "Gerar Protocolo". Essa funcionalidade gera um código alfanumérico e um *link* para consulta do andamento do documento. Nesse caso, o cidadão pode verificar os eventos a respeito de sua solicitação, acompanhando o andamento do documento, mas sem visualizar seu conteúdo.

#### **O Serviço Documentos Digitais terá uma plataforma de inserção dos documentos externos? Por exemplo, uma entidade social do terceiro setor poderá protocolar o documento nessa plataforma, para que possamos consultá-la e obter os documentos direcionados ao nosso órgão?**

Entre em contato com a Prodesp, via ITSM, com abertura de chamado realizada pelo suporte local do órgão ou entidade.

#### **Recebimento de documentos em papel**

## **O que fazer com documentos recebidos do Poder Judiciário com origem física ou quando extraímos cópias do processo judicial?**

O agente público que receber documento em papel deve proceder à sua imediata digitalização, restituindo o original ao interessado, quando possível. O documento deverá ser digitalizado e capturado no Serviço Documentos Digitais. Os modelos de documentos capturados existentes, no ambiente oficial, na funcionalidade "Criar Novo", são:

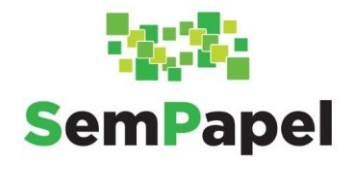

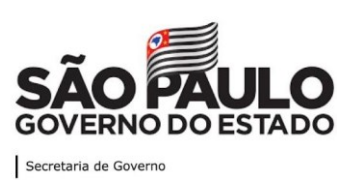

- "Correspondência Externa Capturado";
- Pedido de Vista Capturado";
- "Parecer Capturado";
- "Documento Capturado";
- "Documento Capturado Interno";
- "Documento Pessoal Capturado".

Obs.: Poderão ser criados outros tipos de documentos capturados com classificação específica (as propostas de criação de novos modelos devem ser encaminhadas ao Arquivo Público do Estado de São Paulo – APESP).

Os modelos de documentos capturados existentes na funcionalidade "Incluir Documento" são:

- "Documento Capturado";
- "Documento Capturado Interno";
- "Documento Pessoal Capturado".

# **Com relação ao modelo "Correspondência Externa – Capturado", não será mais preciso cadastrar o documento no SPdoc para proceder à sua eliminação, como estava no manual?**

Não é mais necessário cadastrar no SPdoc. Exceto se o órgão quiser se utilizar da funcionalidade "Arquivamento" do SPdoc para gerenciar os documentos recebidos em papel (digitalizados e capturados no Serviço Documentos Digitais) antes de proceder à sua eliminação. A Portaria UAPESP/SAESP - 3, de 8 de outubro de 2020, autoriza (por conta da Lei Federal nº 12.682, de 9 de julho de 2012) a eliminação após a digitalização dos originais de documentos cuja destinação na Tabela de Temporalidade de Documentos seja a eliminação. Exemplos: ofício, carta, requerimento, nota fiscal etc.

#### **Redefinir acesso**

# **Como faço para restringir o acesso a um processo disciplinar desde o início? Atribuir sigilo? Consigo atribuir sigilo a um processo depois que alguns documentos já foram juntados?**

Por meio da funcionalidade "Redefinir Acesso", é possível restringir o acesso a usuário(s) indicado(s), porém essa redefinição de acesso deve ser repetida para cada item do documento incluído e juntado ao processo e, ainda, todas as vezes que ele for tramitado.

#### **Só quem assina o documento pode restringir o acesso a ele?**

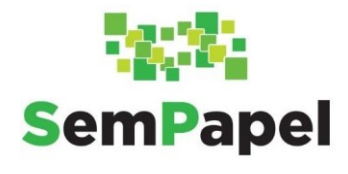

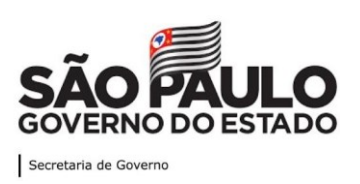

A restrição de acesso, por meio da funcionalidade "Redefinir Acesso", pode ser feita por quem estiver com o documento em sua posse e tem de ser refeita a cada vez que o documento for tramitado.

#### **Sobrestar**

**Como proceder quando um usuário que não utiliza mais o Serviço Documentos Digitais deixou um documento sobrestado? Outro usuário não consegue movimentar esse documento?**

Entre em contato com a Prodesp, via ITSM, com abertura de chamado realizada pelo suporte local do órgão ou entidade.

#### **Podemos sobrestar processos que só recebem documentos a cada seis meses?**

Se o processo estiver ativo, mas só recebe documentos a cada seis meses, usar a funcionalidade "Sobrestar", poderá ser uma boa solução, pois, assim, o documento será transferido para a seção "Acompanhando" da Mesa Virtual. É uma maneira de organizar os documentos em sua Mesa Virtual. O que o agente público não pode fazer é arquivar esse documento (o que daria início à contagem dos seus prazos de guarda), pois ele ainda se encontra ativo.

# **Outras dúvidas**

**Estou com dois documentos na Mesa Virtual em que não consigo realizar nenhuma ação – um está há cinco meses aguardando andamento e eu não consigo arquivar, excluir nem fazer qualquer outra ação; o outro está "A Revisar" e não consigo realizar nada com ele.**

Entre em contato com a Prodesp, via ITSM, com abertura de chamado realizada pelo suporte local do órgão ou entidade.

# **Elaborei um ofício para a assinatura de dois gestores, sendo um deles de outra unidade. Quando assinamos, o outro não consegue visualizar na Mesa Virtual, para dar continuidade. O que fazer nesse caso?**

A continuidade deve ser dada por quem produziu o documento. Uma vez assinado pelo agente público da outra unidade, o documento desaparece da seção "Pendente de Assinatura" da Mesa Virtual. A funcionalidade "Tramitar" só estará disponível para os usuários da unidade do produtor do documento, isso é, quem redigiu o documento.

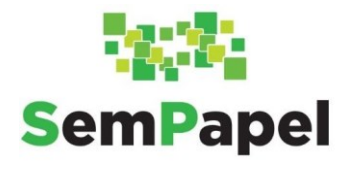

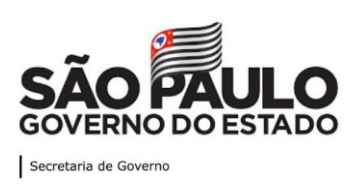

## **O Serviço Documentos Digitais do Programa SP Sem Papel também funciona como protocolo de documentos?**

Mais do que ser um protocolo que faz referência aos documentos, o Serviço Documentos Digitais produz documentos oficiais em ambiente digital.

# **Existe a possiblidade de se fazer um aplicativo para ser usado em expedientes gerados na rua, fora da unidade?**

É uma boa sugestão, mas o Serviço Documentos Digitais é responsivo para celulares, *tablets* e demais aparelhos.

# **Eu preciso elaborar documentos e comprovar a ciência de todos. Seleciono todos como subscritores, no entanto, tenho que adicioná-los um a um. Existe algum recurso em que eu consiga selecionar todos da minha unidade?**

Encaminhe solicitação para a Prodesp, via ITSM, com abertura de chamado realizada pelo suporte local, pois, no momento, só é possível incluir um a um.